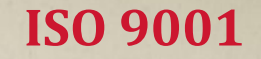

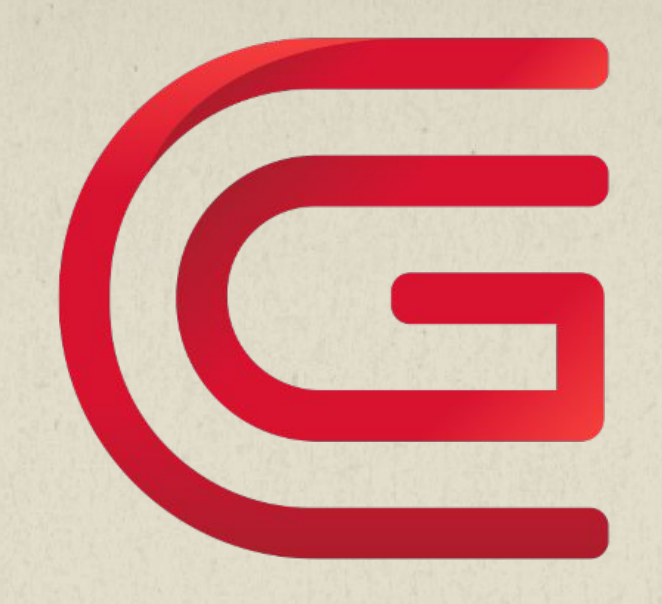

### **ОБУЧЕНИЕ 1С:ЗУП 3. КАДРОВИКИ**

**ОСНОВНЫЕ ВОЗМОЖНОСТИ ЗУП**

- **Кадровый учет** 
	- Учет штатного расписания
	- Учет движения кадров
	- Учет персональных данных сотрудников
	- Учет отпусков, командировок и прочих неявок
- Учет рабочего времени
	- Учет графиков работы
	- Учет отклонений от графика (неявки и сверхурочная работы)
	- Формирование табеля учета рабочего времени

# **ОСНОВНЫЕ ВОЗМОЖНОСТИ ЗУП**

- Расчет и учет заработной платы
	- Учет плановых начислений и удержаний
	- Учет разовых начислений и удержаний
	- Выплата заработной платы и учет расчетов с работниками
	- Отражение зарплаты в бухгалтерском учете

▪ Расчет и учет НДФЛ и страховых взносов и формирование отчетности

### **КЛЮЧЕВЫЕ ОТЛИЧИЯ ЗУП 3.1 ОТ ЗУП 2.5 В ЧАСТИ КАДРОВОГО УЧЕТА**

- Полноценный учет штатного расписания
- Полноценный учет остатков дополнительных отпусков
- Отличия в составе и названиях документов:
	- **• Прием на работу в организацию Прием на работу** / **Прием на работу списком**
	- **• Отпуска организаций Отпуск**, **Отпуск сотрудников**, **Отпуск без сохранения оплаты**, **Отпуск без сохранения оплаты списком**
- Новые документы: **Изменение графиков работы списком**, **Совмещение должностей** и др.
- Новые функции: учет по территориям

### **КЛЮЧЕВЫЕ ОТЛИЧИЯ ЗУП 3 ОТ ЗУП 2.5 В ЧАСТИ КАДРОВОГО УЧЕТА**

- Трудовой договор печатная форма документа **Прием на работу**
- Учет ночных/вечерних часов отдельно от часов явки («Я» это теперь работа только в дневное время)
- Возможность планировать в графиках работы «свои» виды времени
- Обязательная регистрация возврата на работу после завершения отпуска по уходу за ребенком
- Вид занятости такая же кадровая информация, как подразделение и должность сотрудника

### **КОНЦЕПЦИЯ ВЗАИМОДЕЙСТВИЯ ПОЛЬЗОВАТЕЛЕЙ**

Документ ЗУП: с документом поочерёдно работает кадровик и расчётчик.

- Кадровик вносит кадровые данные,
- Расчётчик проверяет расчетные данные

# **ИНТЕРФЕЙС 1С:ЗУП 3**

- Интерфейс «ТАКСИ»
- Состав команд интерфейса зависит от настроек и данных информационной базы
- Полностью настраиваемый внешний вид программы:
	- Расположение панелей
	- Состав разделов, состав команд на панели навигации и панели действий
	- Настраиваемые формы
	- Настраиваемые списки

# **РАБОТА В ИНТЕРФЕЙСЕ «ТАКСИ»**

- Поиск на панели функций
- Поиск по подстроке  $(Ctrl + F)$
- Избранное
- История

▪ Выделение нескольких элементов в списке, операции над несколькими элементами

# **СПРАВОЧНИКИ КАДРОВОГО УЧЕТА**

- Справочники:
	- **• Должности** общий классификатор должностей организаций
	- **• Штатное расписание** штатные должности организации в привязке к организационной структуре
	- **• Графики работы сотрудников** общий список графиков работы
	- **• Виды отпусков** все виды отпусков, которые предоставляются сотрудникам организаций
	- **• Виды стажа** учитываемые виды стажа

# **ВВОД И ИСПРАВЛЕНИЕ КАДРОВЫХ ПРИКАЗОВ**

- Важно отличать **дату документа** и **дату события**
	- Дата документа дата приказа, дата события дата приема / перевода и т.д.
- Особое внимание на **Месяц** документа это текущий месяц расчета заработной платы
- После того, как документ утвержден и/или период закрыт редактирование документа невозможно
	- Вместо редактирования применяется операция ввода документаисправления

# **ШТАТНОЕ РАСПИСАНИЕ В 1С:ЗУП 3.1**

- В кадровом учете используется справочник **Штатное расписание**
- Элемент справочника **Штатное расписание** это позиция штатного расписания, к которой затем «привязывается» сотрудник/сотрудники
- Все изменения регистрируются документами:
	- **• Утверждение штатного расписания** регистрирует новый вариант штатного расписания
	- **• Изменение штатного расписания** внесение локальных изменений в штатное расписание

#### **ОСНОВНЫЕ ОТЧЕТЫ ПО ШТАТНОМУ** C **РАСПИСАНИЮ**

- Штатное расписание (Т-3)
- Анализ штатного расписания
- Штатная расстановка
- Изменение штатного расписания

# **ПРИЕМ НА РАБОТУ ПО ТРУДОВОМУ ДОГОВОРУ**

- **Ввести новый элемент в справочник Сотрудники**
- Заполнить основные персональные данные сотрудника
	- ФИО, дата рождения, ИНН, СНИЛС
	- по ссылке **Личные данные**: паспортные данные, адреса
	- по ссылке **Страхование**: статус иностранного гражданина, сведения о наличии инвалидности
	- по ссылке **Трудовая деятельность**: страховой стаж
- Ввести документ **Прием на работу** /**Прием на работу списком**
	- Распечатать трудовой договор, приказ о приеме

### **ИЗМЕНЕНИЕ КАДРОВЫХ ДАННЫХ И УВОЛЬНЕНИЕ СОТРУДНИКОВ**

▪ Изменение кадровых данных (подразделение, должность, вид занятости, количество ставок) регистрируется документами:

- **• Кадровый перевод**
- **• Кадровый перевод списком**
- Увольнение регистрируется документами:
	- **• Увольнение**
	- **• Увольнение списком**
- При увольнении автоматически рассчитывается количество дней отпуска, за которые необходимо выплатить компенсацию / удержание за неотработанные дни отпуска

## **ОТЧЕТЫ ПО КАДРОВОМУ СОСТАВУ**

- Личные данные сотрудников, Штатные сотрудники
- Кадровые изменения, Свод кадровых изменений
- Численность и текучесть кадров

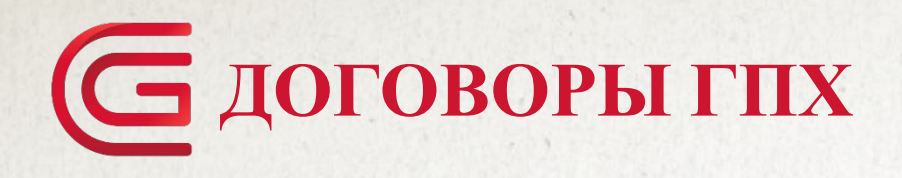

- Договорники ГПХ регистрируются в справочнике **Сотрудники**
- При заключении договора ГПХ со штатным сотрудником новый элемент в справочнике **Сотрудники** можно не вводить
- Для регистрации периодов выполнения работ, оказания услуг по гражданско-правовым договорам применяется документ:
	- **• Договор (работы, услуги)** для регистрации условий договора подряда на выполнение работ или договора на оказание услуг;
- Если в этом документе выбран способ оплаты по договору «по актам выполненных работ», то для регистрации суммы оплаты применяется документ **Акт приемки выполненных работ**

### **СОСТАВЛЕНИЕ ЛИЧНОЙ КАРТОЧКИ Т-2**

- Личная карточка работника по форме №Т-2 формируется из:
	- Карточки **сотрудника** Печать Личная карточка (Т-2)
	- Раздела **Кадры** Кадровые отчеты Личные карточки (Т-2)

### **РЕГИСТРАЦИЯ ИЗМЕНЕНИЙ ПЛАНОВЫХ НАЧИСЛЕНИЙ**

- Журнал документов **Изменение оплаты сотрудников**
	- **• Назначение планового начисления**, **Прекращение планового начисления** – для назначения / прекращения одного планового начисления для группы сотрудников
	- **• Изменение оплаты труда** для изменения действующих плановых начислений сотрудника, а также порядка расчета его аванса
	- **• Изменение плановых начислений** для отражения изменения плановых начислений группы сотрудников / индексации заработка сотрудников

### **СОВМЕСТИТЕЛЬСТВО, СОВМЕЩЕНИЕ**

#### ▪ Совместительство:

- в свободное от основной работы время, новый трудовой договор
- Совмещение:
	- во время основной работы, доплата за совмещение

▪ **Совмещение должностей**, **Отмена совмещения** – документ позволяет назначить сотруднику / досрочно прекратить доплату при совмещении им должностей, увеличении объема работы или исполнении обязанностей временно отсутствующего работника без освобождения от работы, определенной трудовым договором

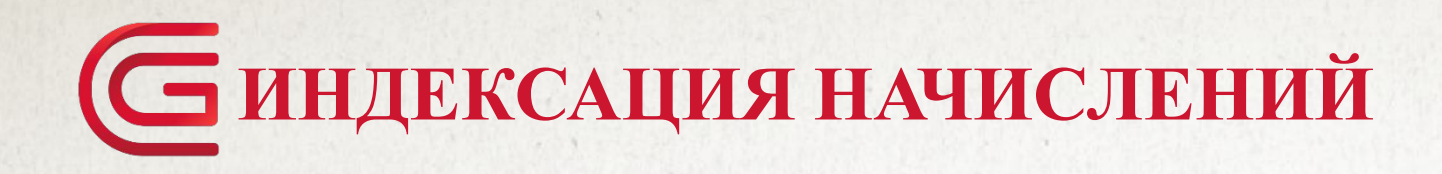

• Изменение размеров начислений в штатном расписании -документ **Изменение штатного расписания**

- Индексация начислений сотрудников документ **Изменение плановых начислений** с флажком **Учитывать как индексацию заработка**
	- можно ввести на основании **Изменения штатного расписания**
- Просмотр плановых начислений сотрудника:
	- Сотрудник Начисления и удержания

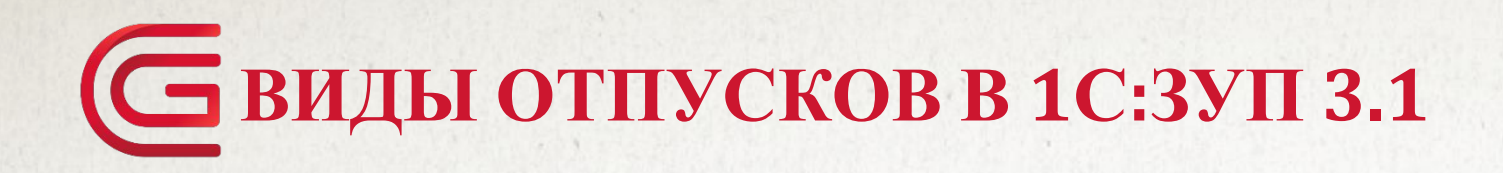

#### ▪ Ежегодные отпуска:

- **• Основной** есть в поставке программы
- **• Северный** добавляется автоматически, если для организации указаны «северные» условия
- **• Отпуск за вредность** добавляется по флажку в настройках
- Другие дополнительные добавляются пользователем в справочнике **Виды отпусков**

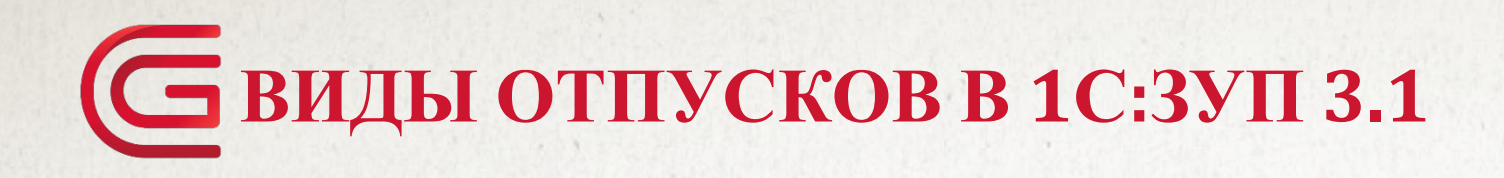

#### ▪ Учебные:

- Дополнительный учебный отпуск (оплачиваемый)
- Дополнительный учебный отпуск без оплаты
- Отпуска без сохранения заработной платы
	- Отпуск без оплаты в соотв. с частью 1 статьи 128 ТК РФ –в табеле ДО
	- Отпуск без оплаты в соотв. с частью 2 статьи 128 ТК РФ –в табеле ОЗ

### **ГОДОВОЕ КОЛИЧЕСТВО ДНЕЙ ОТПУСКА**

- Значения по умолчанию можно задать:
	- Для всех сотрудников в справочнике **Виды отпусков**
	- Для позиции штатного расписания в справочнике **Штатное расписание**
- Назначение права на отпуск для сотрудника регистрируется кадровыми документами:
	- **• Прием на работу**, **Кадровый перевод**
	- **• Остатки отпусков** табличная часть **Права на отпуска** документа **Ввод остатков отпусков**

## **ОТПУСКА ПО УХОДУ ЗА РЕБЕНКУ**

- Документ **Отпуск по уходу за ребенком**
- Работа в режиме неполного рабочего времени в период отпуска по уходу за ребенком – документ **Изменение условий оплаты отпуска по уходу за ребенком**
	- Изменить применение плановых начислений
	- Применять плановые начисления

▪ Выход на работу после отпуска по уходу за ребенком – документ **Возврат из отпуска по уходу**

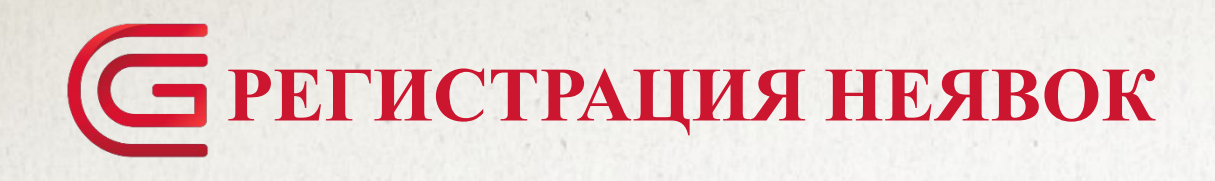

- Документы:
	- **• Отсутствие (болезнь, прогул, неявка)** регистрация невыхода сотрудника по причине болезни, прогула или невыясненной причине
	- **• Больничный лист** регистрация представленного листка нетрудоспособности
	- **• Оплата дней ухода за детьми инвалидами** регистрация предоставления дополнительных выходных родителям, имеющим детей инвалидов
	- **• Отсутствие с сохранением оплаты** регистрация прочих неявок: медосмотров, донорских дней и т.п.
	- **• Отгул** регистрация отгула
	- **• Простой сотрудников** простой по вине работодателя / работника / по независящим причинам

#### **ПРИКАЗЫ О СВЕРХУРОЧНОЙ РАБОТЕ И РАБОТЕ В ВЫХОДНЫЕ И ПРАЗДНИКИ**

- Документы:
	- **• Работа в выходные и праздники**
	- **• Работа сверхурочно**
	- **• Регистрация переработок**

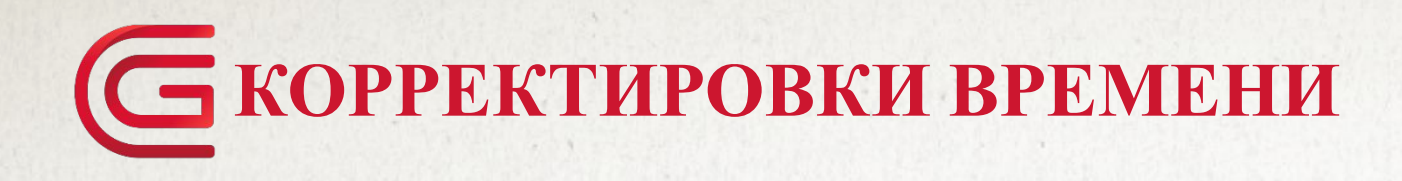

- Корректировка планового времени
	- Документ **Индивидуальный график** заменяет общий график работника на месяц, корректирует НОРМУ времени
- Корректировка отработанного времени
	- Документ **Табель** корректирует ОТРАБОТАННОЕ время
	- Настройка **Проверять соответствие фактического времени плановому**

# **ОСНОВНЫЕ КАДРОВЫЕ ОТЧЕТЫ**

- Отчеты по штатному расписанию
	- Анализ штатного расписания
	- Штатная расстановка
	- Изменение штатного расписания
- Отчеты по кадровому составу
	- Штатные сотрудники
	- Численность и текучесть кадров
	- Кадровые изменения
	- Договорники

# **ОСНОВНЫЕ КАДРОВЫЕ ОТЧЕТЫ**

- Отчеты по отсутствиям:
	- Отсутствия сотрудников
	- Остатки отпусков
	- Фактические отпуска сотрудников

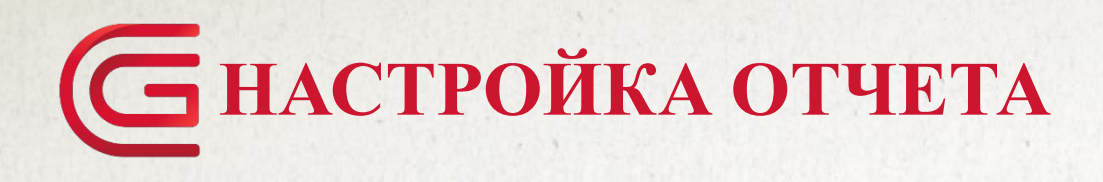

#### ▪ **«Обычная» настройка**:

- **• Простая** можно только менять уже имеющиеся параметры, с помощью флажков включать или отключать их
- **• Расширенная** можно управлять настройками: добавлять параметры, менять поля, структуру отчета
- **«Продвинутая» настройка** изменение любых параметров настройки:
	- Еще Прочее Изменить вариант отчета

### **СПАСИБО ЗА ВНИМАНИЕ!**